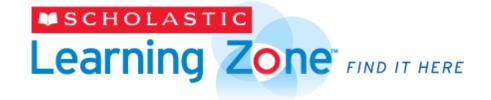

# Scholastic Learning Zone User's Guide

Copyright © 2012 by Scholastic Inc.

All rights reserved.

Published by Scholastic Inc.

PDF0425 (PDF)

SCHOLASTIC, SCHOLASTIC LEARNING ZONE, TRUEFLIX, BOOKFLIX, and associated logos are trademarks and/or registered trademarks of Scholastic Inc. THE GRAPH CLUB, TIMELINER, THE NEIGHBORHOOD MAP MACHINE, and associated logos are trademarks and/or registered trademarks of Tom Snyder Productions. Other company names, brand names, and product names are the property and/or trademarks of their respective owners.

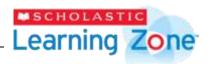

#### **Table of Contents**

| Overview                            | 3  |
|-------------------------------------|----|
| Logging In                          | 4  |
| The Dashboard                       | 6  |
| Teacher and Administrator Dashboard | 7  |
| Student and Parent Dashboard        | 8  |
| My Zone                             | 9  |
| Also Available In The Zone          | 9  |
| Total Usage                         | 10 |
| My Students                         | 11 |
| Creating and Managing User Accounts | 12 |
| System Requirements                 | 13 |
| Bandwidth                           | 13 |
| Workstations                        | 14 |
| Browser Settings                    | 14 |
| Data Management                     | 15 |
| Customer Support                    | 16 |

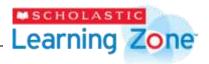

#### **Overview**

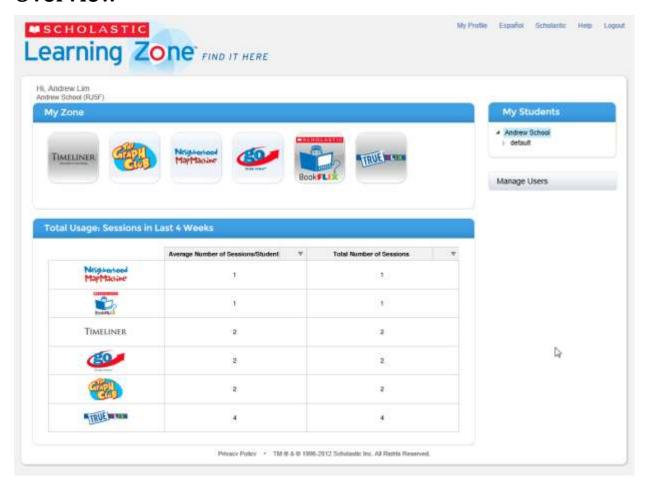

Scholastic Learning Zone is a browser-based platform that allows teachers and students to access their subscriptions to different Scholastic educational resources. It is designed for customers with Scholastic subscriptions and is available from any computer with an Internet connection.

When a school subscribes to one or more of the products in the Scholastic Learning Zone, teachers and students may log in to the Learning Zone to access those products.

Scholastic Learning Zone administrators manage teacher and student profiles, subscriptions, and product access.

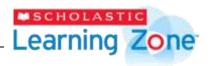

## **Logging In**

Scholastic Learning Zone is browser-based and can be accessed from any computer with an Internet connection. To get started with Scholastic Learning Zone:

#### **Using School Unique URL**

Every school has a unique URL to access their subscriptions. This is an example of what a school's unique URL looks like:

https://slz02.scholasticlearningzone.com/auth/intl/Login/SGPRJ5F

The school's unique URL is provided in the Welcome email and should be bookmarked. To activate their account, the user should click the set password URL in the Welcome email. Clicking this URL opens the set password screen where users can set their password, log in, and go directly to the Dashboard (page 7).

#### **Using Scholastic Learning Zone Home Page**

If users do not bookmark the school unique URL, users may log in directly by going to http://www.scholasticlearningzone.com.

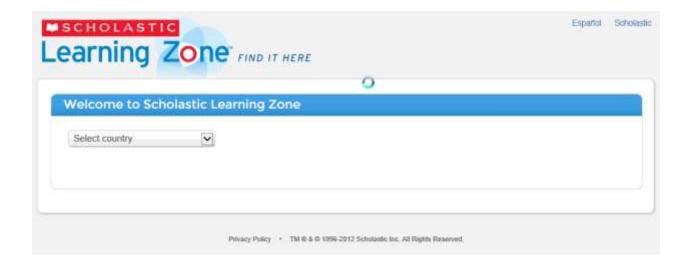

Select the country from the pull-down menu. Scholastic Learning Zone will automatically go to the Org ID Entry Screen upon country selection.

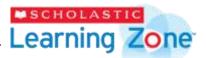

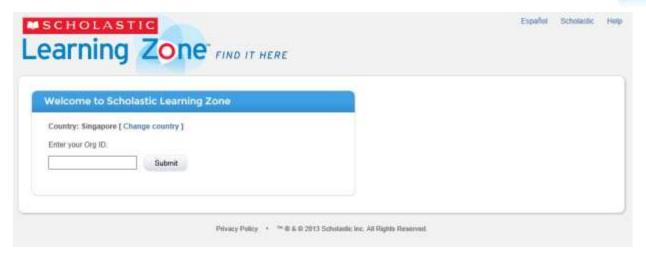

Enter the school's Org ID found in the Welcome email and click **Submit** to open the login screen.

Note: If users have forgotten their Org ID, please contact SLZ Support at <a href="mailto:slzsupport@scholastic.asia">slzsupport@scholastic.asia</a> and provide the school's name and country.

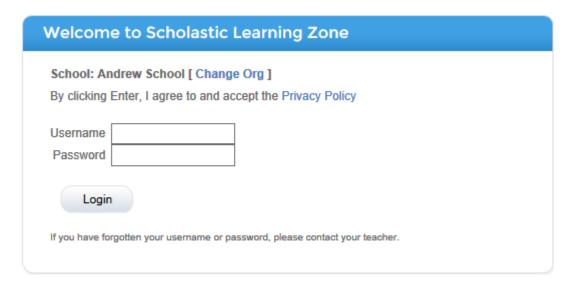

On the login screen, enter the username and password received from the Scholastic Learning Zone administrator.

Once logged in, the Scholastic Learning Zone Dashboard opens.

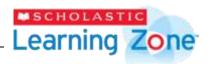

## The Dashboard

The Dashboard provides access to all of the products and functions of the Scholastic Learning Zone. Links at the top of the Dashboard allow teachers and administrators to view their profiles, visit the Scholastic home website for the school's country, view the page in Spanish (Latin American users), get help with the site, or log out of the Learning Zone. Clicking the Scholastic Learning Zone logo from any screen in the Learning Zone returns the user to the Dashboard.

There are 2 different Dashboard formats available in Scholastic Learning Zone:

- 1. Teacher and Administrator
- 2. Student and Parent

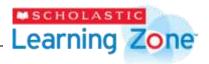

#### **Teacher and Administrator Dashboard**

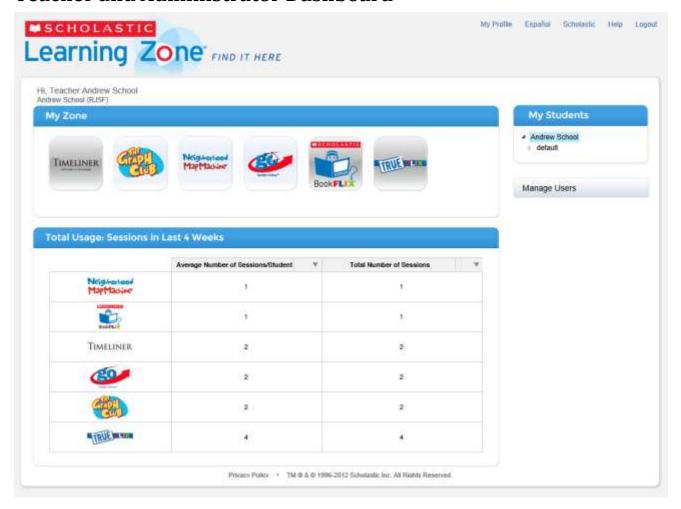

The teacher and administrator dashboard is made up of the following fields:

- **My Zone** contains icons for the products available to the user. Click an icon to open the product in a separate browser window or tab.
- **Total Usage: Last 4 Weeks** shows student usage in the school's Scholastic products. Teachers see class data, and administrators see school data.
- **My Students** lists students by class in Scholastic Learning Zone. Administrators can see all the students in the school, while teachers only see their classes.
- Also Available in the Zone shows other products available from Scholastic.

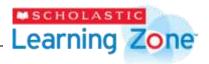

### **Student and Parent Dashboard**

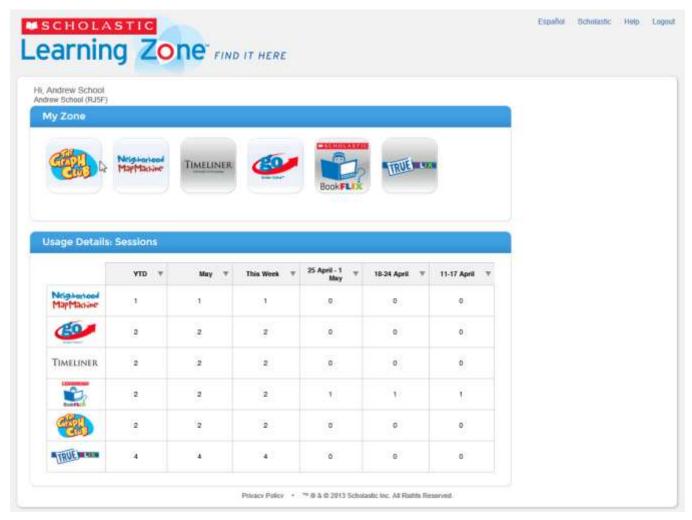

The Dashboard for students and parents shows the My Zone and Total Usage fields for that particular student, but it does not contain the My Students field.

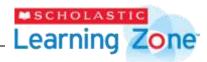

## My Zone

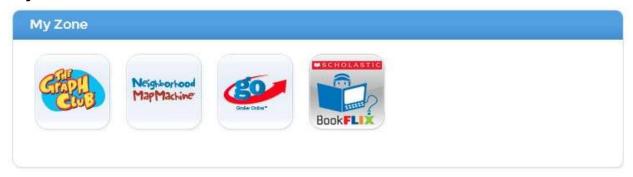

This area contains icons for the Scholastic products that the user may access. Click an icon to open that product in a separate browser window or tab.

#### Also Available In The Zone

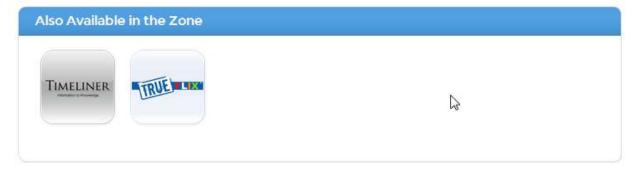

This area contains icons for other Learning Zone products that are available from Scholastic. Click an icon to learn more about the product.

Contact your local Scholastic Education Consultant, or write to slzsupport@scholastic.asia for more information on subscribing to these products.

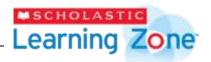

# **Total Usage**

|                            | Average Number of<br>Sessions/Student | ▼ | Total Number of Sessions |  |
|----------------------------|---------------------------------------|---|--------------------------|--|
| Neighborhood<br>MapMachine | 1                                     |   | 1                        |  |
| BookFLIX                   | 1                                     |   | 1                        |  |
| Timeliner                  | 2                                     |   | 2                        |  |
| Sour Chin*                 | 2                                     |   | 2                        |  |
| CHI I                      | 2                                     |   | 2                        |  |
| TRUE                       | 4                                     |   | 4                        |  |

The Total Usage field on the Dashboard displays usage data for schools, classes, and students.

Administrators and teachers may customize their data view by clicking a student, group, class, or school name in the **My Students** field.

Click the arrow icons at the top of each column to sort the data. This allows the data to be viewed from greatest time to least time, or vice versa.

Note: Scholastic is constantly reviewing and improving this usage tracking feature.

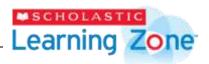

## **My Students**

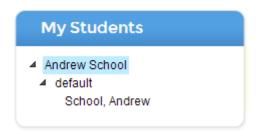

This area lists students with profiles in Scholastic Learning Zone, organized by classes.

Teachers who log into Scholastic Learning Zone will see only the students in their classes.

Administrators who log in will see all the students in their school, organized by classes.

Click a class name to expand the class list and view the students in the class. Click the name of the class or student to view the Usage Details screen for that class or student.

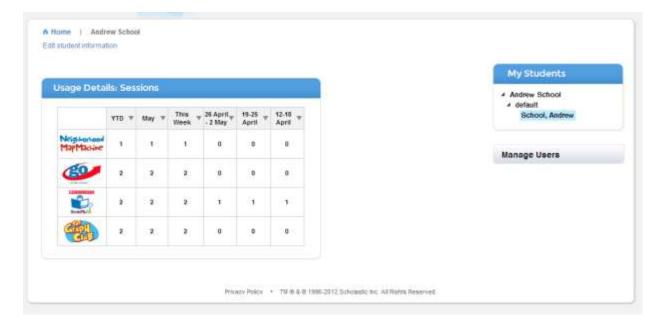

The Usage Details screen shows when and how often the student or class uses the subscribed Scholastic programs.

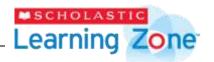

# **Creating and Managing User Accounts**

Scholastic Asia currently provides full data management service to all our SLZ subscribers. If your school needs individual student account setup, please speak to your local Scholastic Education Consultant for the arrangement. We will need you to prepare your class list, student list, and teacher list in an Excel template, and our technical team will take care the rest.

Depending on the size of the data list, it normally takes 2 to 4 working days for the user accounts to be setup properly.

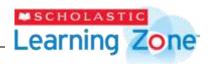

## **System Requirements**

#### Bandwidth

Scholastic Learning Zone subscriptions use a Scholastic data center to host applications, and workstations using the Internet connect to the data center. Scholastic products accessed through Scholastic Learning Zone are browser-based. Large media files (video, audio, animations) also must be accessed over the school's network and the Internet.

The number of media files that can be loaded simultaneously depends on many factors, including connection speed, the amount of other activity that is taking place on a school or library's computer network at a given time, and whether or not a school or library has a dedicated Internet connection or shares the connection with other schools or libraries.

To reduce network congestion, Scholastic recommends that customers plan for network utilization by verifying the number of Learning Zone users against existing network loads in light of the following data requirements:

| Data Throughput Per<br>Student | TrueFlix™ | BookFlix™ | Grolier Online™ | TimeLiner™ | Neighborhood<br>MapMachine™ | The Graph<br>Club™ |
|--------------------------------|-----------|-----------|-----------------|------------|-----------------------------|--------------------|
| Average Duration (mins)        | 20.28     | 20.13     | 16.38           | 12.08      | 15.75                       | 18.34              |
| Average Outbound<br>Data (bps) | 1,847     | 3,648     | 18,556          | 240        | 81                          | 99                 |
| Average Inbound<br>Data (bps)  | 82,935    | 44,960    | 87,156          | 187,115    | 10,118                      | 33,417             |

In addition, the following guidelines should be used to determine how many BookFlix or TrueFlix videos can be streamed simultaneously. Please note that these are average usage guidelines only; actual performance may vary based on the factors listed above.

| School/Public Library  | Maximum # of Simultaneous Videos |
|------------------------|----------------------------------|
| T1 (1.5 mbps)          | 10                               |
| Cable Modem (4-5 mbps) | 60                               |
| T3 (44.7 mbps)         | 100                              |
| Fibre Optic (>1 gbps)* | Unlimited                        |

Before beginning a BookFlix or TrueFlix subscription, click the following link to make sure every computer that will run BookFlix or TrueFlix meets the necessary technical requirements:

http://diag.scholasticlearningzone.com.

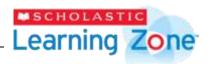

#### **Workstations**

- **Browser**: Internet Explorer 8.x or 9.x, Safari 5.x, Firefox 4.x or later, Chrome 17 or later
- Operating System: Macintosh OS X 10.5.x thru 10.7.x; Windows XP SP3, Windows Vista Professional, Windows 7 Professional
- Memory: 512MB to 1GB of RAM, based on OS version
- CPU: Intel dual-core or later (PPC Macintosh computers not supported)
- **Network**: Network Interface Card supporting TCP/IP (wireless networks, including 802.11a, 802.11g, or 802.11n, are supported, but application performance may be limited by the network's bandwidth capacity)
- Screen: 1024 x 768 resolution or higher
- Plug-ins: Flash 10.2 or later (set to allow the microphone), Adobe Reader or Adobe Acrobat 7 or later
- Other: Headsets or speakers required for certain audio/visual media in most applications; recording facilities can be used with The Graph Club

Thin Client workstations are not certified or recommended for SLZ 1.0 products.

**iPads**: Scholastic products accessed through the Scholastic Learning Zone use Flash. Since Flash is not compatible with Apple iOS, Scholastic products currently are not compatible with iPads.

## **Browser Settings**

Workstations running Scholastic Learning Zone and its connected products require the following browser settings:

- Flash: Should be version 10.2 plug-in (enabled by default) and must not be disabled
- Java: Should be JavaScript (enabled by default) and must not be disabled
- Security Level Settings: Default settings supported; IE Maximum Security levels not supported
- Images Enabled: Default settings are supported; Image Display must not be turned off
- Privacy Settings: Default settings supported; Maximum Privacy Setting (disabling cookies) not supported

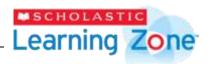

## **Data Management**

**Local Storage**: Certain applications such as Timeliner, The Graph Club, and Neighborhood MapMachine allow users to store files on their local workstation. Workstations running these products should have the following storage amounts available. **Scholastic strongly recommends users secure and back up all workstations containing all local storage.** 

| Learning Zone | Minimum file size | Maximum file size       |
|---------------|-------------------|-------------------------|
| Graph Club    | 3 KB              | 2 MB (files with audio) |
| Timeliner     | 200-500 KB        | 5-8 MB (files with      |
|               |                   | audio/video)            |
| Neighborhood  | 6 KB-2 MB         | 5-8 MB (files with      |
| MapMachine    |                   | audio/video)            |

**Hosted Storage**: All data stored on the Scholastic data center is securely stored and backed up. Data is retained for one year after the service period for customers.

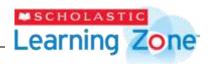

# **Customer Support**

For questions or other support needs with Scholastic Learning Zone and its affiliated products, contact Scholastic Customer Support at slzsupport@scholastic.asia.

For specific questions about using Scholastic Learning Zone and its associated Scholastic products, click **Help** at the top of the Scholastic Learning Zone Dashboard.